# "CSg Xponent

### Xponent Email Tracking and Personalization

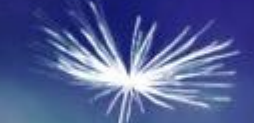

### **Training Overview**

#### Xponent Email Personalization Outcomes

- Useful tools and requirements
- K Reasons to track engagement and personalize on  $\epsilon$
- Using the email adaptor in Xponent Hub
- ◆ Send trigger emails via any ESP- REST Webservice
	- Standard templates
	- Templates with personalization on send
	- Managing email cadence
- Email tracking- ePixel
- K Email rendering and dynamic redirect- Personalizat on open
- Certification

#### Xponent Personas & Target Audience

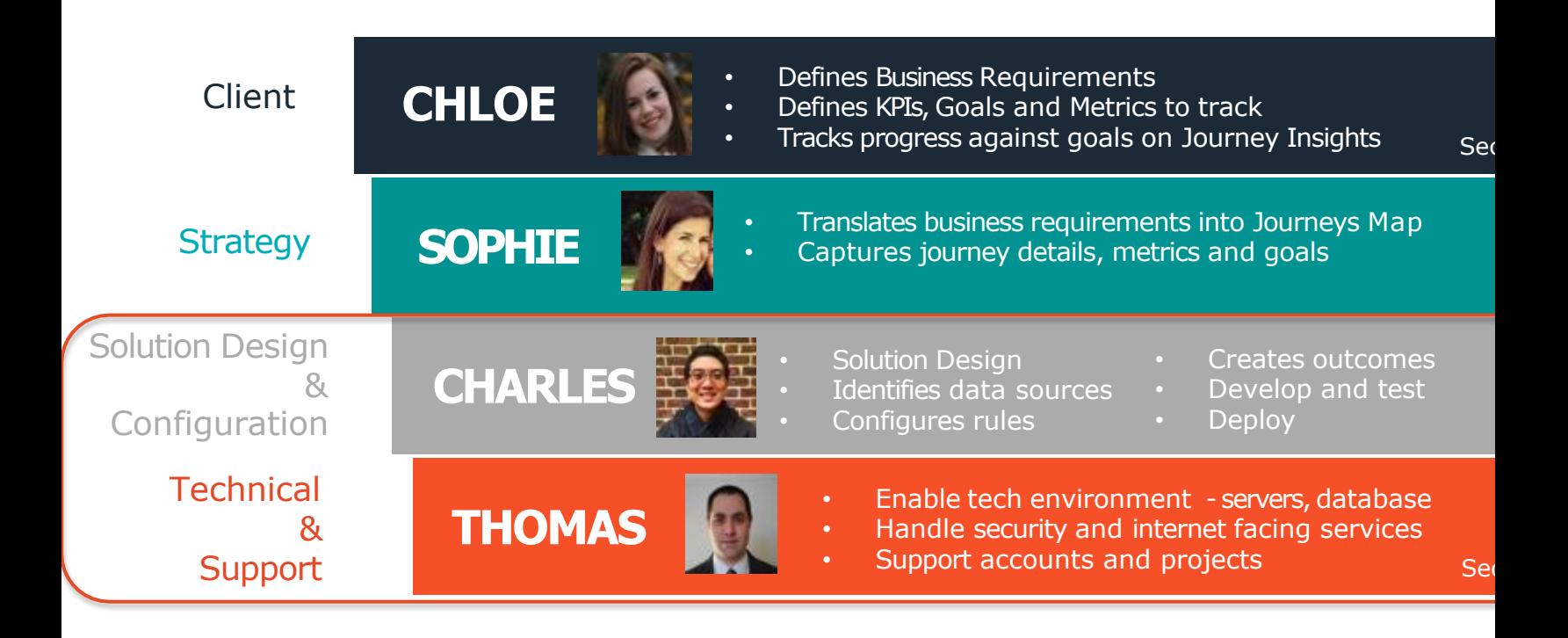

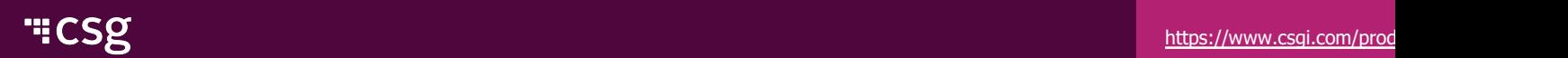

Useful Tools and Requirements

- Email Service Provider Account
	- Access key/ Token or API key
	- Template in ESP
- Postman for debugging

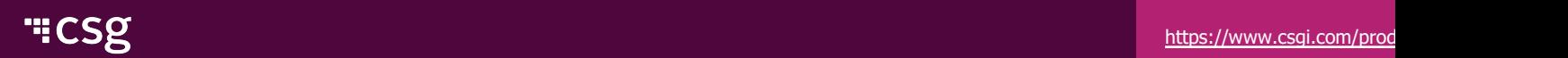

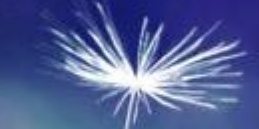

## Getting Started

#### Why track engagement on email

- Email is one of the most used and how effective channels in Marketing  $\blacktriangledown$
- With so many emails sent to a digitally active user, it is important to  $\epsilon$ measure how engaged the user is with your emails
- Email Tracking Events:
	- $\triangleleft$  Opens: User opens the email. We like to track the specific email they opened, the time of this engagement and the device they used to open the email
	- $\triangleleft$  Clicks: User clicks on a link in the email. The link usually drives the user to landing page on the website or a form (registration, login, etc)
	- Unsubscribes: User asks to be removed from a mailing list. Tracked by got data from the database of record/ ESP
	- K Bounces: The email could not be delivered to the user on this email address. Tracked by getting data from the database of record

#### Why personalize email

- $\blacklozenge$  With so many emails sent to a digitally active user, it is important to delive right message at the right time
- Email Personalization can be:  $\blacktriangleleft$ 
	- Send email templates based on the user's attributes and past interactions- for example: user bought a product five days ago on the website and we send the email asking for product feedback
	- Send email templates at the right time based on the user's behavior- for exan opens last two emails on a Saturday morning so send the next email on a Sat morning
	- Fersonalize on the ESP's template- use the ESP's template to customize part email before sending the email across. This can be used to "build" many differential emails on a standard template for each user
	- Dynamic Email Content Delivery- When the user opens the email, decide and dynamic content based on past interactions, attributes and behavior- for email opened in the morning has a breakfast offer and email opened in the afternoon lunch coupon.

#### Xponent's email adaptor

#### The Email Write Adaptor sends an HTML email through an [SMTP](https://www.csgi.com/products/xponent/) Enand  $\blacktriangleleft$ **Connection**

The previously mentioned tracking capabilities can be added to emails created in the graphs using this email adaptor, or can be added to emails triggered from other tools

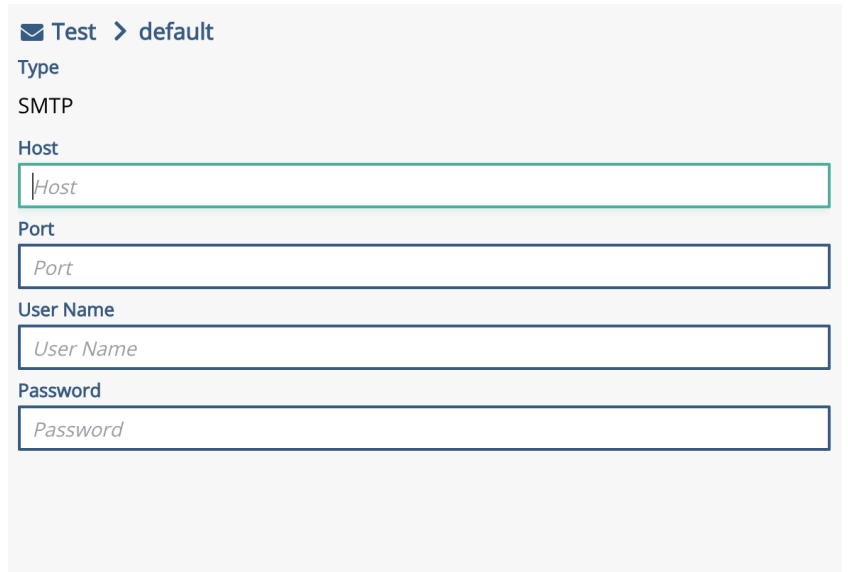

**No Unsaved Changes** 

**Test Connection** 

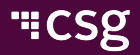

#### Xponent's email adaptor

- The Email body and subject can be parameterized using any data el  $\blacktriangleleft$
- The To and From fields can be specified by any data element. $\overline{\mathbf{C}}$

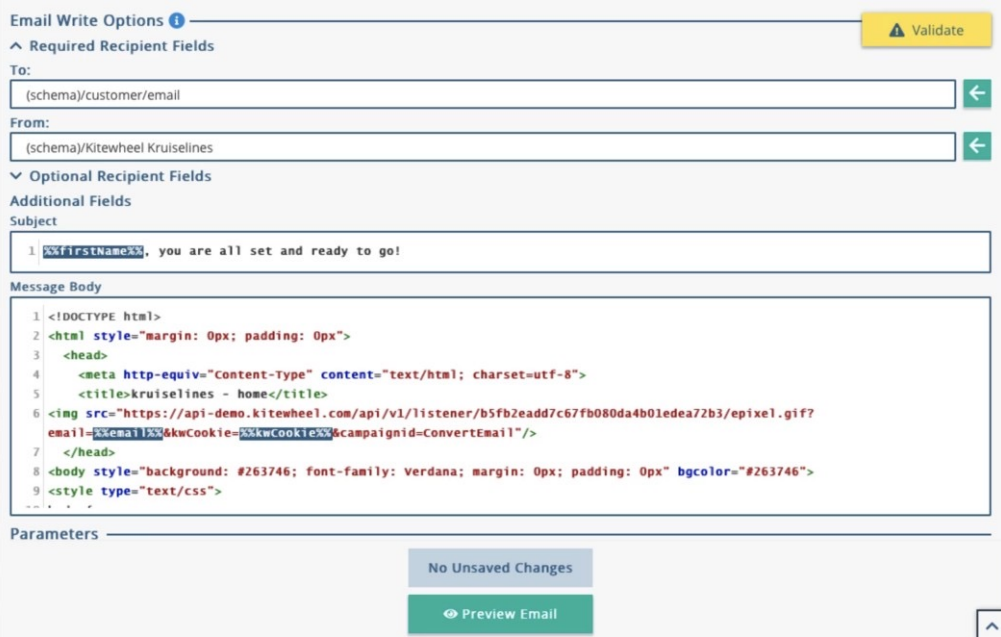

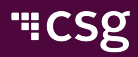

#### Using Email Services Provider to trigger emails

- Using the REST Web Service Adaptor  $\blacktriangle$
- Connect to ESPs like IBM Watson Marketing (Silverpop), SFMC (Example 2014)  $\mathbb{Z}$ Target), Mandrill/ MailChimp, etc.
- $\triangleleft$  Using the API provided by the ESP:
	- $\triangle$  Connect to the authentication endpoint and get the token (for example or and IBM Watson Marketing) [optional]
	- Get the user's ID or email address
	- Hash the user's ID or email address [optional]
	- Use the token/ API key to send the template to the user
- Standard Templates can be set up by the Email team and Xponent on  $\blacktriangledown$ needs to know the email name/ email template ID/ list ID to trigger the email.

#### Using Email Services Provider to personalize on send

- Some ESP allow [template](https://www.csgi.com/products/xponent/)s to have personalization on arts of the term  $\blacktriangle$
- When triggering these emails, Xponent can add personalization de  $\blacktriangledown$ the request body
- In this example, the subscriber attributes contain the personalized values  $\blacktriangleleft$

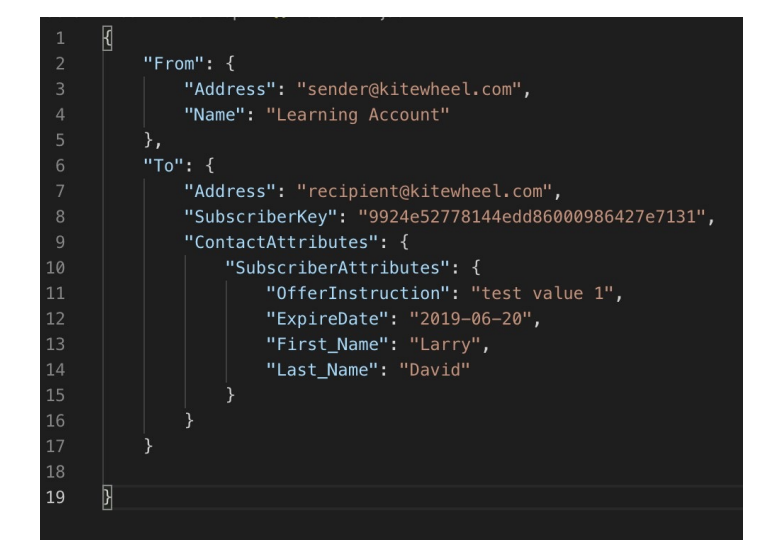

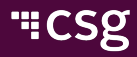

#### Managing email cadence

- Xponent can manage email cadence using database tables to wait u  $\blacktriangleleft$ the right time to trigger an email
- K Using a DB listener, we can listen for the time to send an email on th check email opt-in and send the email
- Trigger emails are usually sent right away. Some ESP have a trigger  $\blacktriangle$ queue and email could take up to 5 hours to be sent if the queue is v deep

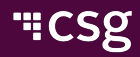

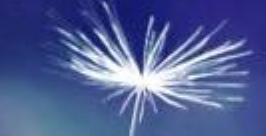

### Email Tracking

#### ePixel- Email Open tracking

- In the API listener settings, there is an option to get an ePixel to track email open  $\blacktriangleleft$ activity
- Select the ePixel with "No Cookie"  $\blacktriangleleft$
- Add specific information about the email and user in the [YOUR DATA HERE]  $\blacktriangleleft$ of the pixel link.Listener Editor

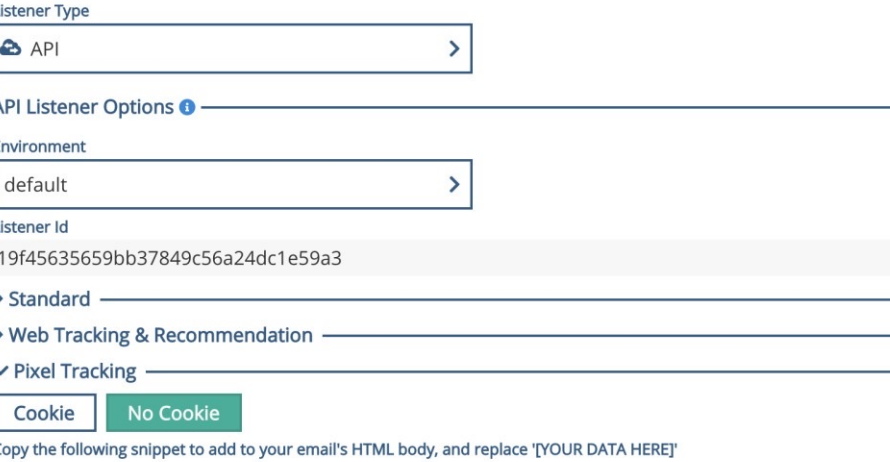

<img src="https://api.kitewheel.com/api/v1/listener/19f45635659bb37849c56a24dc1e

#### Email Click Tracking

- The Xponent graph API now support a Dynamic Content or /dc [extension](https://www.csgi.com/products/xponent/)  $\blacktriangleleft$
- This means that dynamic redirects and authorization can be applied  $\blacktriangledown$ graph API

https://api.kitewheel.com/api/v1/listener/19f45635659bb37849c56a24dc1e59a3/dc

 $\triangleright$  This would allow us to track email link clicks and return a 302 redired

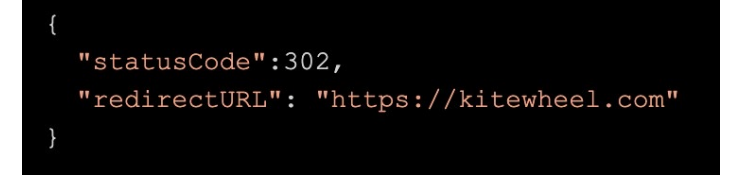

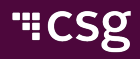

#### Email dynamic content

- Using http statusCode 418, we can return content back to the [email](https://www.csgi.com/products/xponent/) a  $\blacktriangleleft$ have it displayed
- This can be used to populate several sections of an email $\blacktriangleleft$

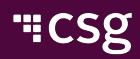

# "CSg Xponent

### Thank You